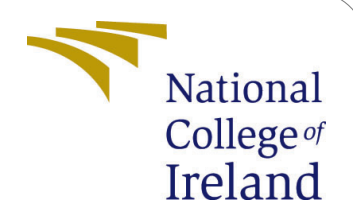

# Detecting Customer Purchasing Patterns using Association Rule Mining

MSc Research Project Data Analytics

## Rhutujit Uday Paradkar Student ID: 20187416

School of Computing National College of Ireland

Supervisor: Dr. Paul Stynes Dr. Anu Sahni

#### National College of Ireland Project Submission Sheet School of Computing

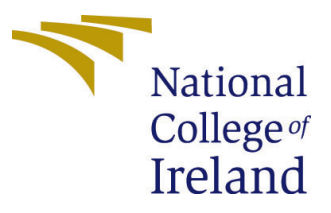

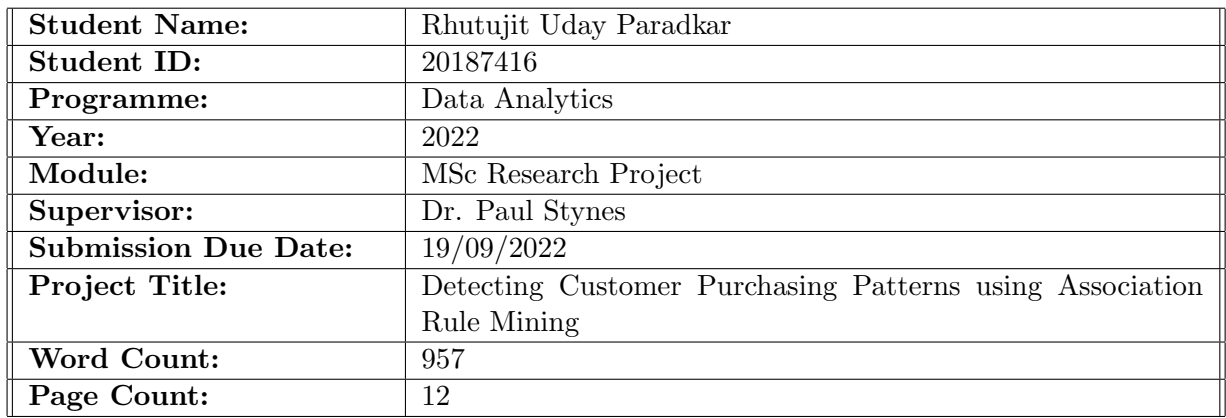

I hereby certify that the information contained in this (my submission) is information pertaining to research I conducted for this project. All information other than my own contribution will be fully referenced and listed in the relevant bibliography section at the rear of the project.

ALL internet material must be referenced in the bibliography section. Students are required to use the Referencing Standard specified in the report template. To use other author's written or electronic work is illegal (plagiarism) and may result in disciplinary action.

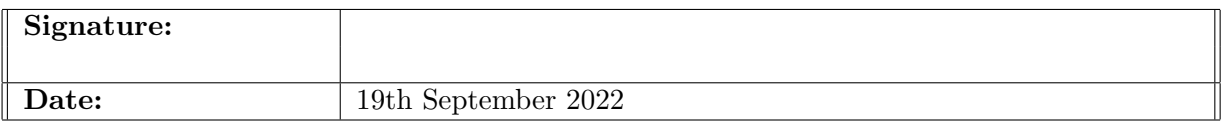

#### PLEASE READ THE FOLLOWING INSTRUCTIONS AND CHECKLIST:

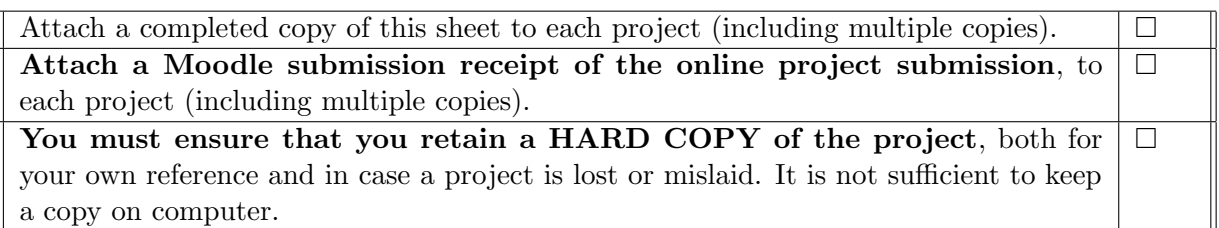

Assignments that are submitted to the Programme Coordinator office must be placed into the assignment box located outside the office.

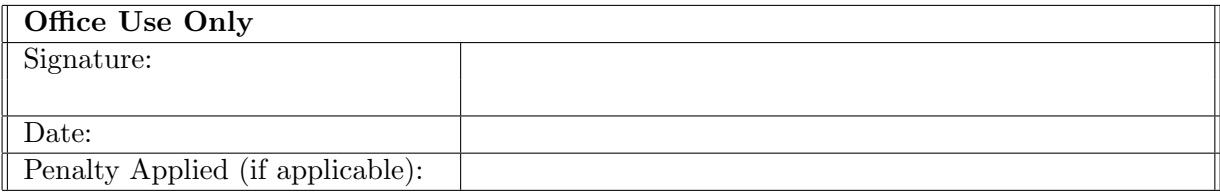

## Configuration Manual Detecting Customer Purchasing Patterns using Association Rule Mining

Rhutujit Uday Paradkar 20187416

#### 1 Introduction

The main aim of creation of this document is to give all the steps that are essential for reproducing the research in the future. The document acts as a technical manual for reproducing all the research related to the association rule mining , Kmeans clustering and the principal component analysis. This manual consists of the screenshots of the essential parts of the code so that the understanding of the code becomes easier.

### 2 Prequisites: Hardware and Software

The software and the hardware requirements that are needed for completing the research are mentioned below:

#### 2.1 Hardware Requirements

- 1. Operating System : Windows 10 and above
- 2. Processor : Intel Core i7 7th Generation and above
- 3. RAM : 8 GigaBytes
- 4. GPU : Geforce GTX 1050 Ti
- 5. GPU Memory : 4 Gigabytes
- 6. Hard Disk : 1 Terra bytes
- 7. Solid state drive : 256 Gigabytes

### 3 Software Requirements

The Integrated Development environment or the IDE that was used for the research were:

- 1. Jupyter notebook for running the python code
- 2. R studio for running the R code

Anaconda software was used as a main controlling software for installing and controlling all the IDE's mentioned above.

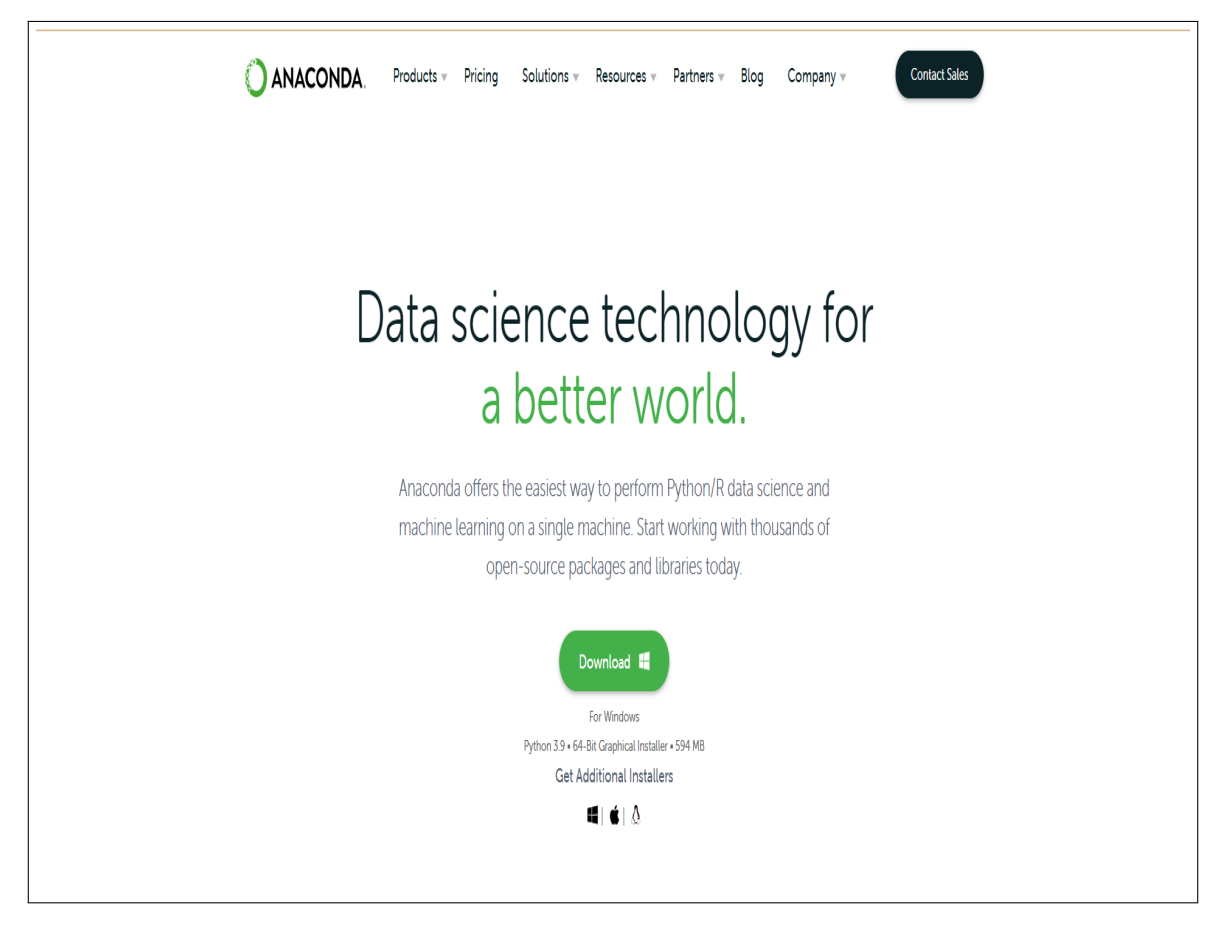

### 3.1 Installing Anaconda Navigator

Figure 1: Website to download windows version of anaconda

The site www.anaconda.com has the links to install the anaconda for the following operating systems:

- 1. iOS
- 2. Windows
- 3. Linux

As the system that we are using is Windows we are using the windows version of anaconda.

### 3.2 Installing and Launching the Jupyter and the R notebooks from Anaconda

In this section, we will take a look at the process to install and run the Jupyter and the R notebooks. In some cases the Anaconda navigator comes preinstalled with Jupyter notebook and you just need to run it.

| Applications on<br>jupyterlab<br>A 0.27.0                                                                                   | notebook                                                                                                    |                                                                                                    |                                                                                                    |                                      |
|----------------------------------------------------------------------------------------------------|----------------------------------------------------------------------------------------------------|----------------------------------------------------------------------------------------------------|----------------------------------------------------------------------------------------------------|--------------------------------------|
|                                                                                                    |                                                                                                    |                                                                                                    |                                                                                                    |                                      |
|                                                                                                    | 7.500                                                                                                    | gtconsole<br>43.1                                                                                                    | spyder<br>7324                                                                                                   |                                      |
| An extensible environment for interactive<br>and reproducible computing, based on the<br>Jupyter Notebook and Architecture. | Web-based, interactive computing<br>notebook environment. Edit and run<br>human-readable docs while describing the | PyQt GUI that supports inline figures,<br>proper multiline editing with syntax<br>highlighting, graphical calltips, and more. | Scientific PYthon Development<br>EnviRonment. Powerful Python IDE with<br>advanced editing, interactive testing, |                                      |
|                                                                                                    |                                                                                                    |                                                                                                    |                                                                                                    |                                      |
| Launch                                                                                                    | Launch                                                                                                    | Launch                                                                                                    | Launch                                                                                                    |                                      |
|                                                                                                    |                                                                                                    |                                                                                                    |                                                                                                    |                                      |
| ٠                                                                                                    | ٠                                                                                                    | ۰                                                                                                    |                                                                                                    |                                      |
|                                                                                                    |                                                                                                    |                                                                                                    |                                                                                                    |                                      |
|                                                                                                    |                                                                                                    |                                                                                                    |                                                                                                    |                                      |
| 0.12.0                                                                                                    | 3.4.1                                                                                                    | 1.1.383                                                                                                    |                                                                                                    |                                      |
| Multidimensional data visualization across                                                                                  | Component based data mining framework.                                                                             | A set of integrated tools designed to help                                                                                    |                                                                                                    |                                      |
| among related datasets.                                                                                                    | novice and expert. Interactive workflows                                                                           | essentials and notebooks.                                                                                                    |                                                                                                    |                                      |
|                                                                                                    |                                                                                                    |                                                                                                    |                                                                                                    |                                      |
|                                                                                                    | glueviz<br>files. Explore relationships within and                                                                 | data analysis.<br>orange3<br>Data visualization and data analysis for<br>with a large toolbox.                                | rstudio<br>you be more productive with R. Includes R.                                                            | debugging and introspection features |

Figure 2: Installation of R studio in the anaconda distribution

Once you click on the install button, it will take some time to install the R distribution and the progress will be shown in the bottom right of the main installation window. This process is same for the Jupyter notebook as well.

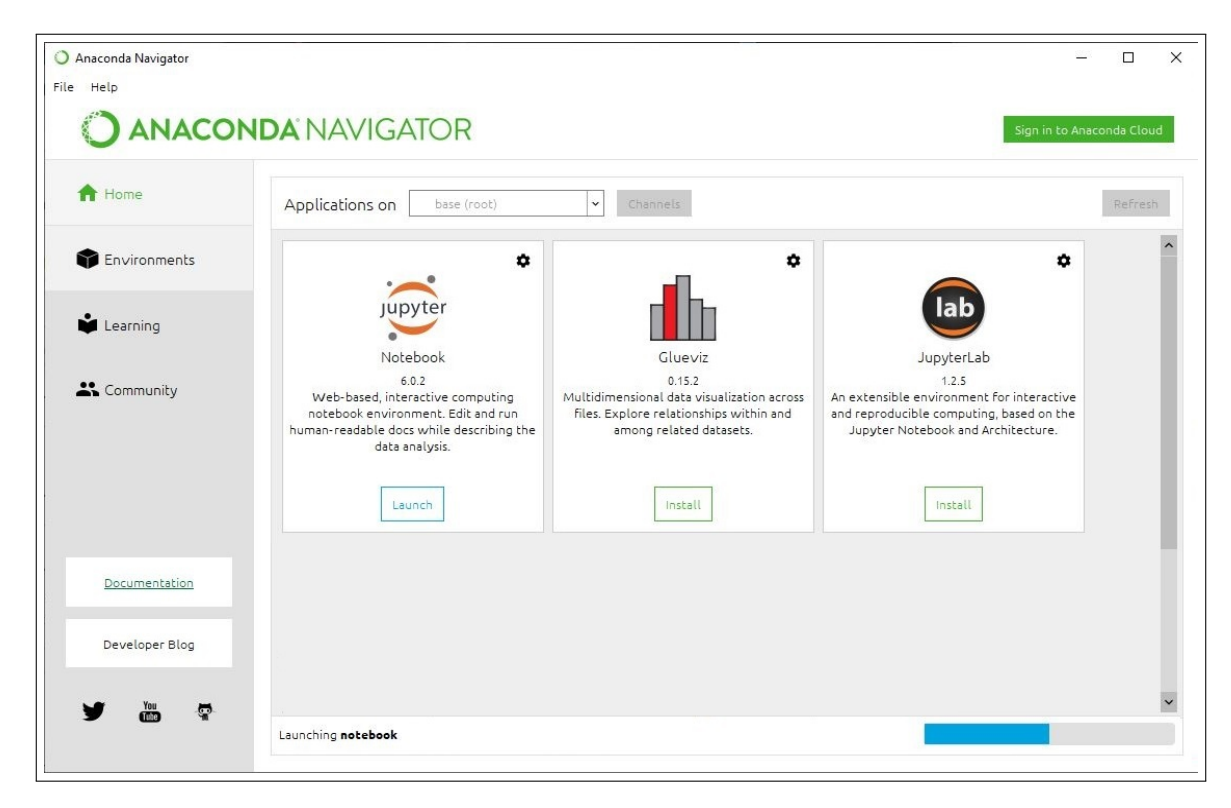

Figure 3: Installation of Jupyter in the anaconda distribution

### 4 Data Pre-processing

The libraries that are needed for the projects in this research paper are given below. To first implement various preprocessing techniques, it is first necessary to import the files into the code.

#### 4.1 Experiment 1 - Market basket Analysis(Importing the libraries)

The file format of this dataset is csv. The pandas library is used for the preprocessing and the read csv function is used to read the csv file and import the data into the jupyter notebook.

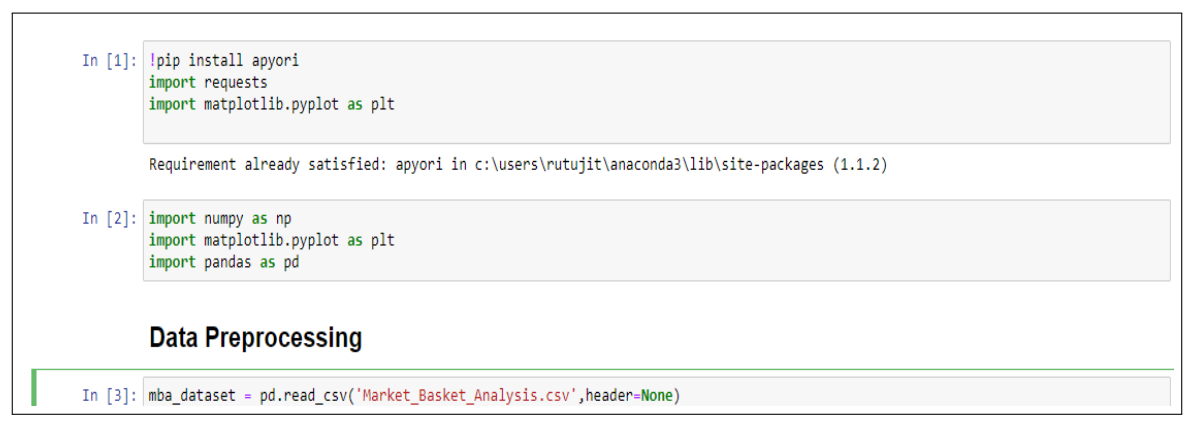

Figure 4: Code to read the csv and import the data

For applying the apriori algorithm to the dataset, the data needs to bee in the form of the list. That is why some preprocessing is needed to convert the data to a list . The figure [5](#page-5-0) shows the code to convert the data to a list.

<span id="page-5-0"></span>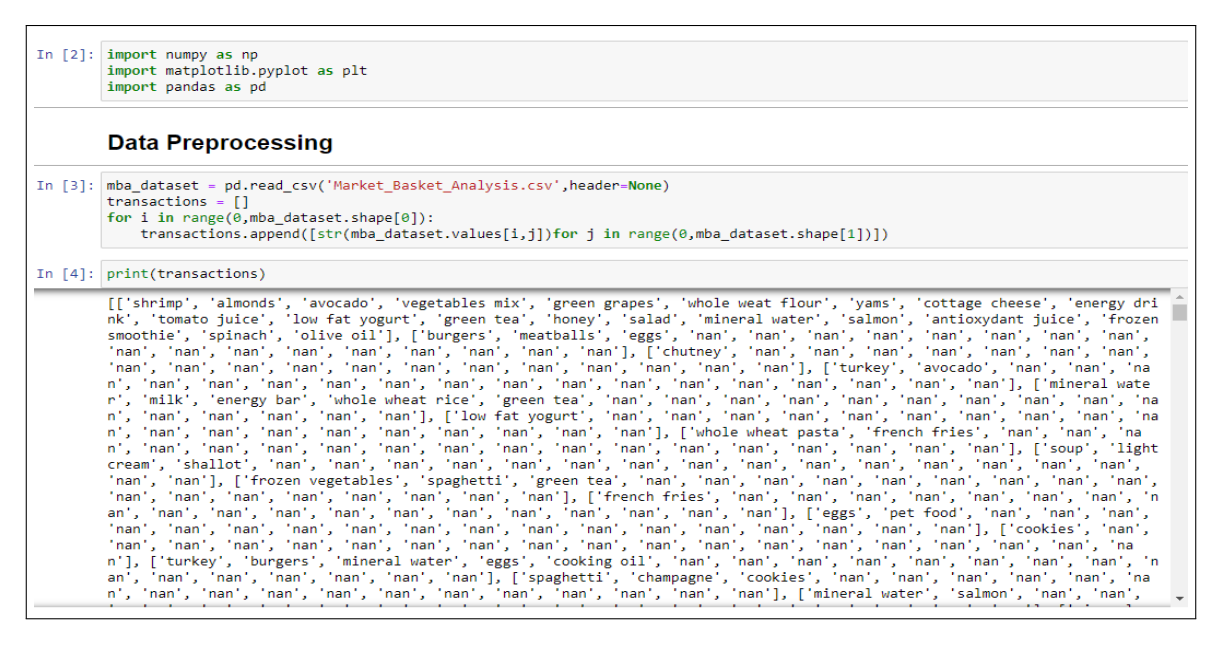

Figure 5: Converting the data to a list

#### 4.2 Experiment 2 - Importing the dataset and the libraries

```
#Load the data files into the R environment
BigTempRb <- read.csv("20181129_PMRB_0001.txt")
view(BiaTempRb)
Products <- read.csv("tcg_products_20181219.csv")
#Converting the JSON data into the structured format.
json <- BigTempRb$RequestBasketJsonString[1:300000] #0nly taking 300,000 records due to system limitations
nested_dataframe <- jsonlite::stream_in(textConnection(gsub("\\n", "", json)))<br>nested_dataframe <- jsonlite::stream_in(textConnection(gsub("\\n", "", json)))<br>nested_dataframe <- cbind(nested_dataframe, dt=BigTempRb$Respons
df <- nested_dataframe %>% unnest(items)
of \frac{1}{2} of \frac{1}{2} = c(2)] # Remove the unwanted column Curr<br>names (Products) [1] <- "b" # Remame Product table EAN to b
df <- inner_join(df, Products, by.="b")
df1 \leftarrow df#Removing the items having negative quantity. Also, the baskets with single items are ignored.<br>df <- filter(df, b != '5000128785617')
```
Figure 6: Importing data for the Glantus dataset

- 1. In this experiment the data is imported by using the inbuilt read csv function of R
- 2. The nested json is converted to simplified version by using the jsonlite library of the R

```
library(arules)
library(arulesViz)
library(cluster)
library(cluster.datasets)
library(clValid)
library(clustree)
library(corrplot)
library(cowplot)
library(dendextend)
library(dplyr)
library(factoextra)
library(FactoMineR)
library(ggfortify)
library(GGally)
library(qqiraphExtra)
library(jsonlite)
library(knitr)
library(kableExtra)
library(lubridate)
library(magrittr)
library(NbClust)
library(RColorBrewer)
library(tidyverse)
```
Figure 7: Importing the necessary libraries in python for the instacart dataset

The figure [8](#page-7-0) shows the necessary libraries that are need to perform the research on the glantus dataset. For installing the necessary libraries please follow the following command

1. install.packages(package name)

#### 4.3 Experiment 3 - Importing the data and installing required packages

The datasets for the 3rd experiment are from the instacart dataset which is taken from kaggle. The dataset consists of multiple files combined together in a zip. Therefore, for importing the dataset the zipfile package from python is used which unzips the files so that we can get the individual csv files.

```
In [2]:
        import pandas as pd
        import numpy as np
        from sklearn.cluster import KMeans
        #For dimensionality reduction.
        from sklearn.decomposition import PCA
        from sklearn.preprocessing import StandardScaler
        from sklearn import decomposition
        %matplotlib inline
        import matplotlib.pyplot as plt
        from pylab import rcParams
        import seaborn as sb
        rcParams['figure.figsize'] = 12, 4
        sb.set style('whitegrid')
        np.random.seed(42)
```
<span id="page-7-0"></span>Figure 8: Importing the necessary libraries in the R studio

```
import zipfile # Unzips the files
from subprocess import check output
#Prior Dataset
with zipfile.ZipFile("instacart-market-basket-analysis/"+prior+".zip","r") as z:
   z.extractall("."
prior = pd.read_csv("order_products__prior.csv")
#Order Train Dataset.
with zipfile.ZipFile("instacart-market-basket-analysis/"+order_train+".zip","r") as z:
   z.extractall(".")
order_train = pd.read_csv("order_products__train.csv")
#Orders Dataset.
with zipfile.ZipFile("instacart-market-basket-analysis/"+orders+".zip","r") as z:
   z.extractall(".")
orders = pd.read_csv("orders.csv")
#Productswith zipfile.ZipFile("instacart-market-basket-analysis/"+products+".zip","r") as z:
  z.extractall(".")
products = pd.read_csv("products.csv")
#Aisles
with zipfile.ZipFile("instacart-market-basket-analysis/"+aisles+".zip","r") as z:
   z.extractall(".")
aisles = pd.read_csv("aisles.csv")#Departments
with zipfile.ZipFile("instacart-market-basket-analysis/"+departments+".zip","r") as z:
   z.extractall(".")
departments = pd.read_csv("departments.csv")
```
<span id="page-8-0"></span>Figure 9: Code to unzip the files and get the individual csv files

The code in the figure [9](#page-8-0) unzips all the files at the given path by passing the '.' parameter which means all files at the givenpath. The 'r' parameter of the ZipFile reads the raw string as it is.

```
In [5]:
        combined df list = [products, orders, departments, aisles, prior, order train]
In [6]: #Check the size of the datasets.
        for i in combined df list:
            print (i.shape)
        del combined df list
        (49688, 4)(3421083, 7)(21, 2)(134, 2)(32434489, 4)(1384617, 4)
```
#### <span id="page-8-1"></span>Figure 10: Code to see the features of the dataset

The code in the figure [10](#page-8-1) is used to get an idea about the number of records in each

dataset.

#### 4.4 Exploratory data analysis

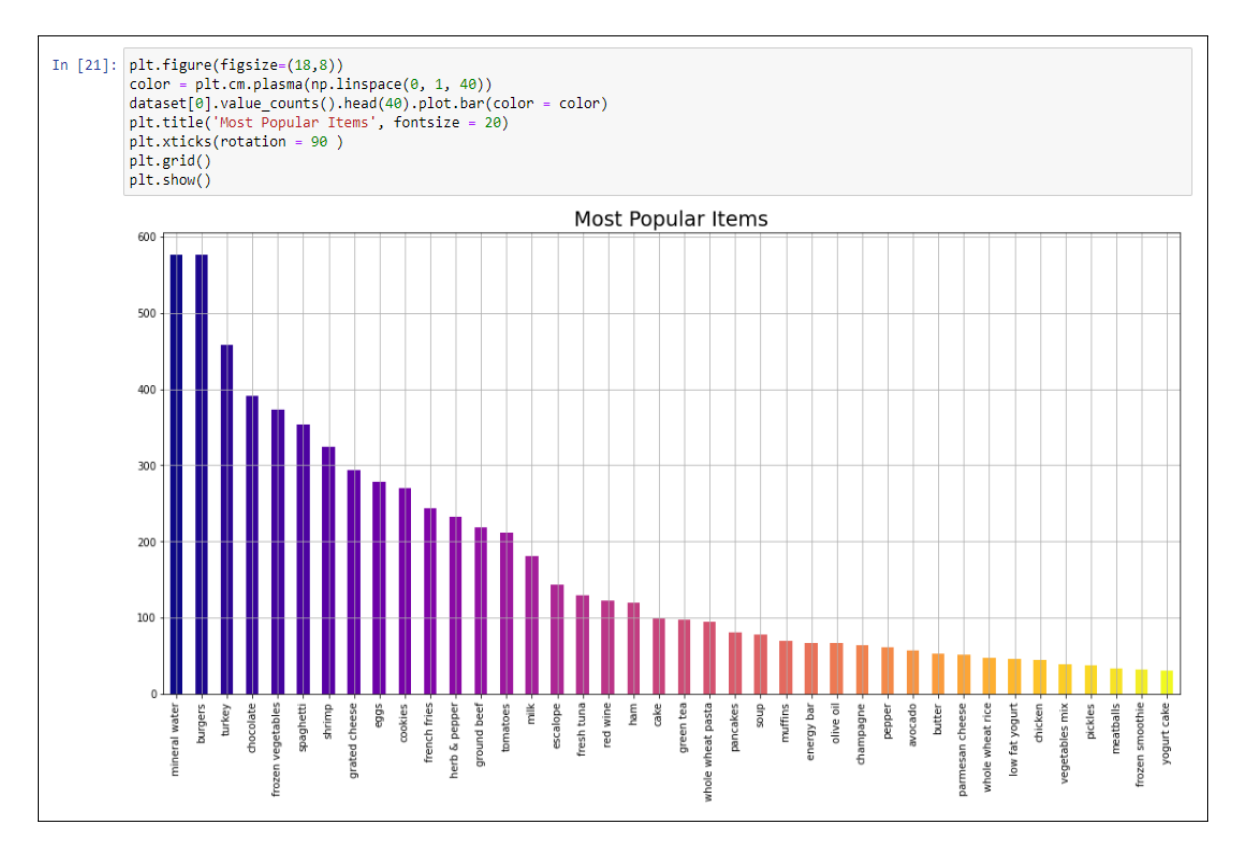

<span id="page-9-1"></span>Figure 11: Popular products in the dataset

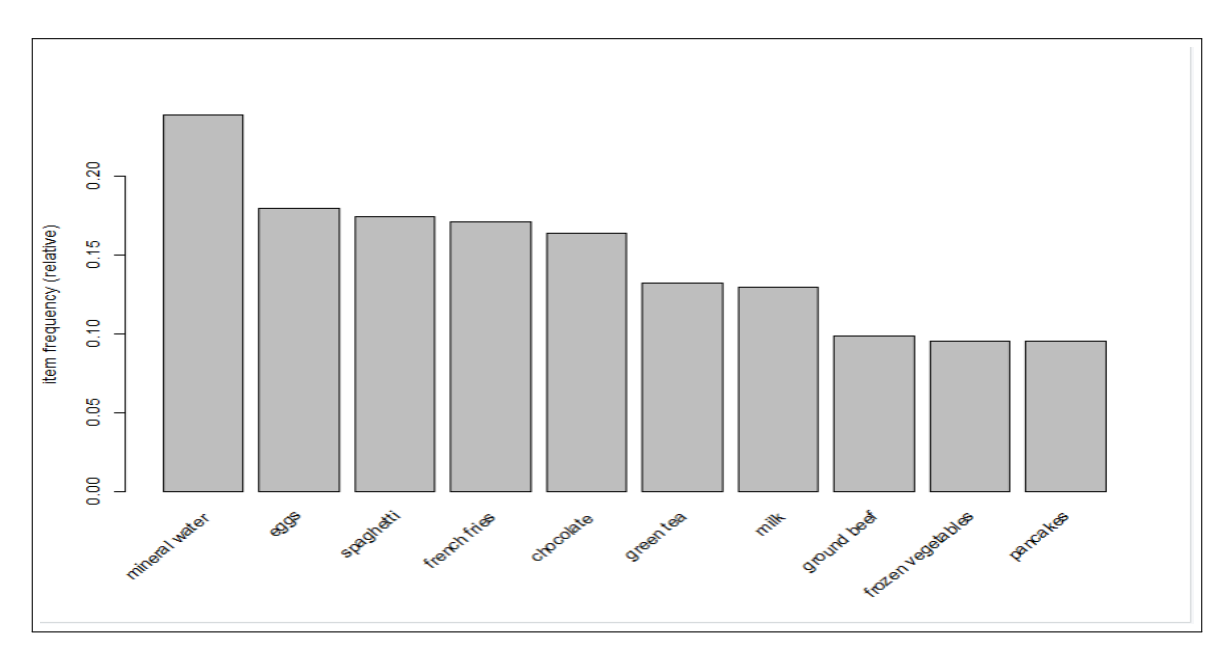

<span id="page-9-0"></span>Figure 12: Popular products in the dataset

The figures [12a](#page-9-0)nd [11](#page-9-1) show the most popular items in the datasets.

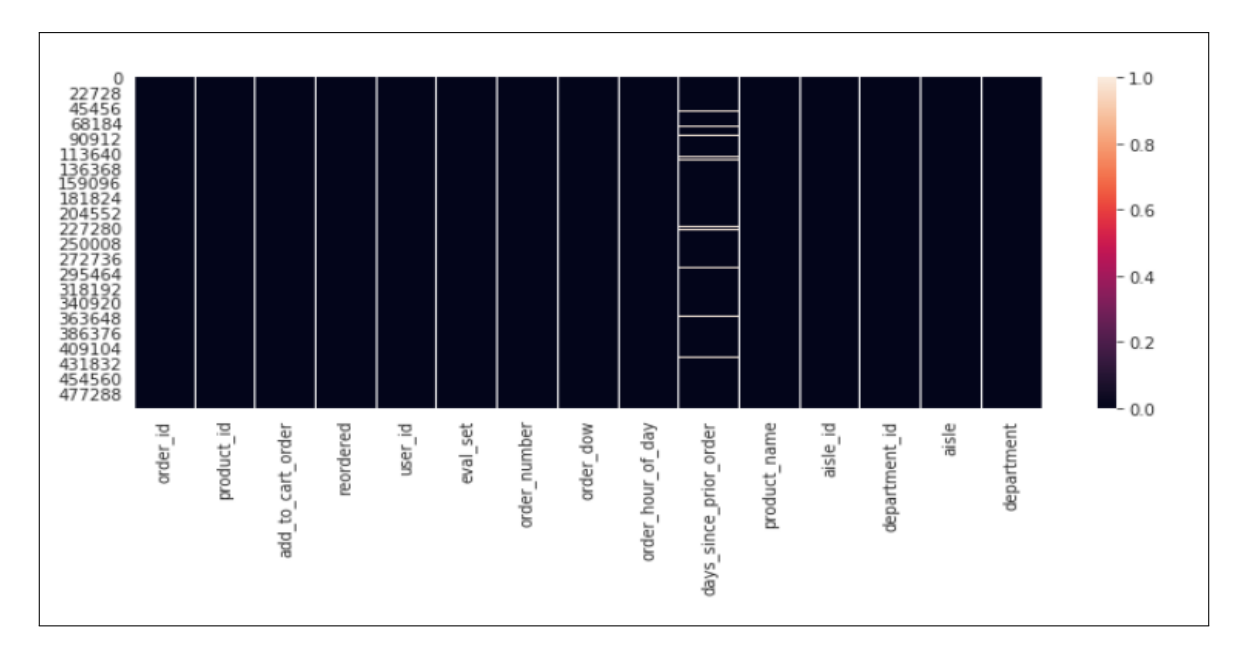

<span id="page-10-0"></span>Figure 13: Heatmap for the instacart data

The seaborn library is used to generate the heatmap shown in the fig[.13.](#page-10-0)

 $\sqrt{ }$ 

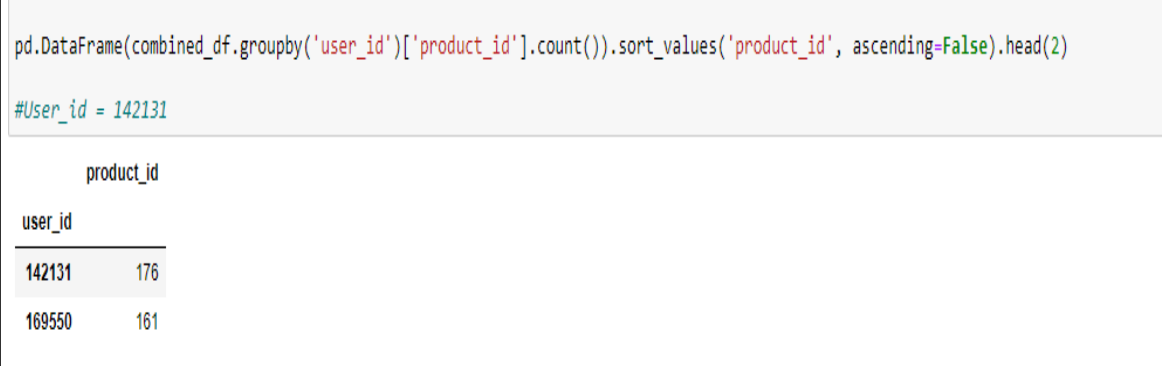

#### Figure 14: Most popular user

The groupby clause is used here to get the user id of the customer who spends the most in the store.

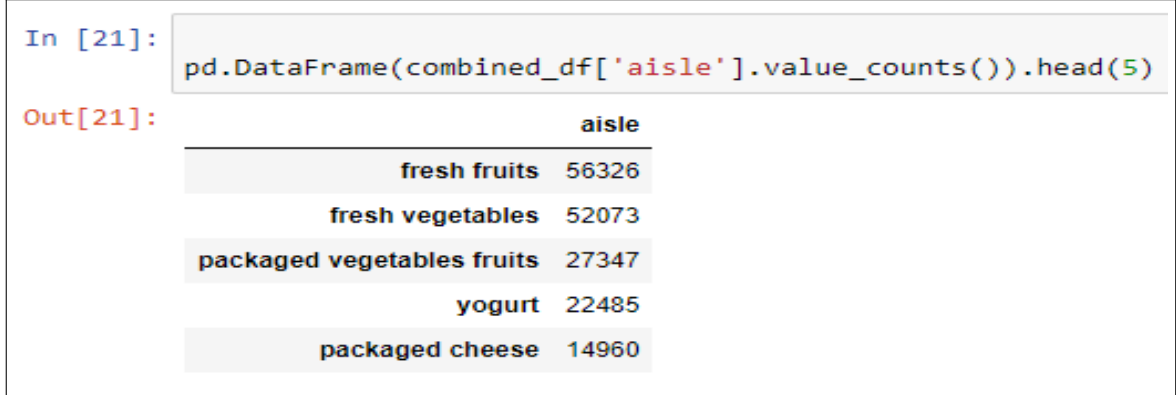

Figure 15: The aisle with the most products

The above code is used to get the aisle with the most number of products. The pandas library was used here.

| In $[20]$ : | pd.DataFrame(combined_df['product_name'].value_counts()).head(5) |      |  |  |  |
|-------------|------------------------------------------------------------------|------|--|--|--|
| Out[20]:    | product_name                                                     |      |  |  |  |
|             | <b>Banana</b>                                                    | 7365 |  |  |  |
|             | <b>Bag of Organic Bananas</b>                                    | 5920 |  |  |  |
|             | <b>Organic Strawberries</b>                                      | 4023 |  |  |  |
|             | <b>Organic Baby Spinach</b>                                      | 3797 |  |  |  |
|             | <b>Organic Hass Avocado</b>                                      | 3317 |  |  |  |

<span id="page-11-0"></span>Figure 16: Most selling products

The code in the figure [16](#page-11-0) is used to get the most frequent items in the dataset.

### 5 Implementation

The implementation section of the manual describes the different modelling techniques that are performed on the datasets in the research paper. The screenshots in the section show the code that was used to implement the modelling techniques.

```
In [5]:
          from apyori import apriori
          rules = apriori(transactions= transactions, min support = .003, min confidence = 0.25, min lift = 2, min length = 2, max length
          \left\vert 1\right\rangleVisualising the results
          Displaying the first results coming directly from the output of the apriori function
In [6]: results = list(rules)
In [7]: results
Out[7]: [RelationRecord(items=frozenset({'burgers', 'almonds'}), support=0.005199306759098787, ordered_statistics=[OrderedStatistic(ite
          ms_base=frozenset({'almonds'}), items_add=frozenset({'burgers'}), confidence=0.25490196078431376, lift=2.923577382023146)]),<br>ms_base=frozenset({'almonds'}), items_add=frozenset({'burgers'}), confidence=0.25490196078431376,
          ms_base=frozenset({'bacon'}), items_add=frozenset({'spaghetti'}), confidence=0.36923076923875925, lift=2.1206738131699847)]),<br>ms_base=frozenset({'bacon'}), items_add=frozenset({'spaghetti'}), confidence=0.3692307692387925,
          tic(items_base=frozenset({'blueberries'}), items_add=frozenset({'spaghetti'}), confidence=0.37681159420289856, lift=2.164214217
          546663)]),
           RelationRecord(items=frozenset({'body spray', 'french fries'}), support=0.004266097853619517, ordered_statistics=[OrderedStati
          stic(items_base=frozenset({'body spray'}), items_add=frozenset({'french fries'}), confidence=0.37209302325581395, lift=2.177121
          50346479)]),
          RelationRecord(items=frozenset({'cereals', 'milk'}), support=0.007065724570057326, ordered_statistics=[OrderedStatistic(items_<br>base=frozenset({'cereals'}), items_add=frozenset({'milk'}), confidence=0.2746113989637306, lift
          5)]),<br>RelationRecord(items=frozenset({'chocolate',
                                                                  . 'tomato sauce'}), support=0.005065991201173177, ordered_statistics=[OrderedStatis
          tic(items_base=frozenset({'tomato sauce'}), items_add=frozenset({'chocolate'}), confidence=0.3584905660377358, lift=2.187988393
          6932925)],
           RelationRecord(items=frozenset({'eggs', 'cider'}), support=0.004266097853619517, ordered_statistics=[OrderedStatistic(items_ba
          se=frozenset({'cider')), items_add=frozenset({'eggs'}), confidence=0.4050632911392405, lift=2.25399009101153137)]),<br>RelationRecord(items=frozenset({'milk', 'cider'}), support=0.00333288989484140248, ordered_statistics=[Ord
```
<span id="page-11-1"></span>Figure 17: Applying apriori on the dataset

The code in the figure [17](#page-11-1) is used to generate the apriori rules and the package used for that is 'apyori'.

```
writing ... [1328 set(s)] done [0.01s].
Creating 54 object ... done [0.00s].
> eclat_rules <- ruleInduction(rules, marketdata, confidence = 0.2,lift=2)
> inspect(sort(eclat_rules, by = 'lift')[1:10])
                                                                                 confidence lift
     lhs
                                                   rhs
                                                                                                      itemset
                                                                    support
[1] {mineral water, whole wheat pasta}
                                                \Rightarrow {olive oil}
                                                                    0.003866151 0.4027778 6.115863 296
[2] {frozen vegetables, milk, mineral water} => {soup}
                                                                    0.003066258 0.2771084 5.484407 615
[3] {fromage blanc}
                                                                    0.003332889 0.2450980 5.164271 43
                                                \Rightarrow {honey}
[4] {spaghetti, tomato sauce}
                                                \Rightarrow {ground beef}
                                                                    0.003066258 0.4893617 4.980600 58
[5] {light cream}
                                                \Rightarrow {chicken}
                                                                    0.004532729 0.2905983 4.843951 89
[6] {pasta}
                                                \Rightarrow {escalope}
                                                                    0.005865885 0.3728814 4.700812 25
                                                \Rightarrow {ground beef}
[7] {french fries, herb & pepper}
                                                                    0.003199573 0.4615385 4.697422 540
[8] {cereals, spaghetti}
                                                \Rightarrow {ground beef}
                                                                    0.003066258 0.4600000 4.681764 247
[9] {frozen vegetables, mineral water, soup} => {milk}
                                                                    0.003066258 0.6052632 4.670863 615
[10] {french fries, ground beef}
                                                => {herb & pepper} 0.003199573 0.2307692 4.665768 540
У
```
Figure 18: Applying eclat on the mba dataset

The 'arules' package is used for applying the eclat algorithm on the mba dataset. The inspect function is used to sort the generated rules and then display it. The rules are sorted by the decreasing value of the lift.

#### 5.1 Principal component analysis on the instacart dataset

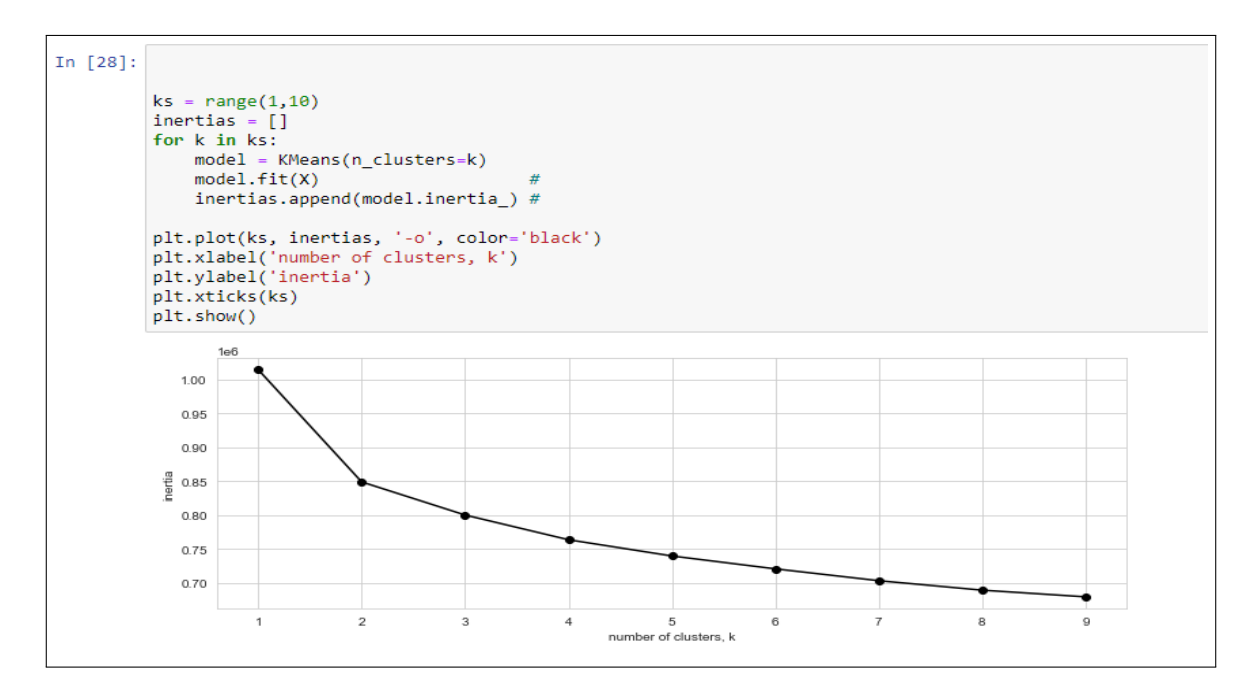

Figure 19: Elbow method for the PCA

<span id="page-13-0"></span>The figure shows the line plot and the code that is used to find the optimal number of clusters for the data.

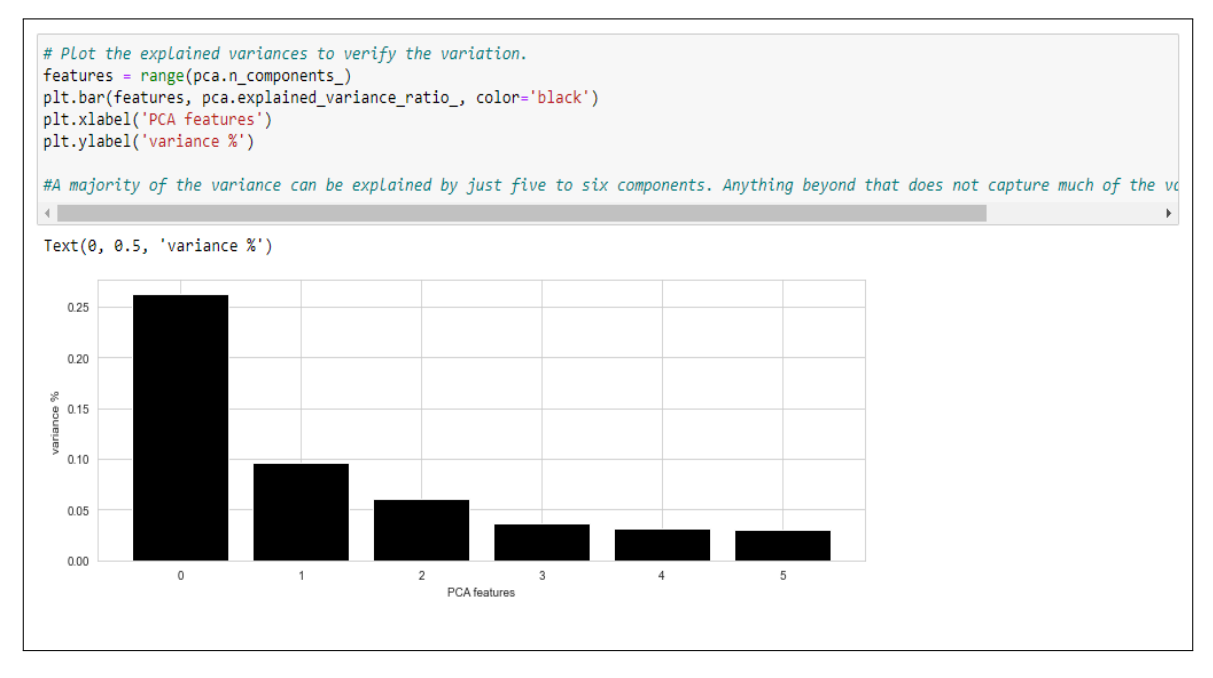

Figure 20: Bar graph variance

This code is used to plot a bar graph that shows the variance that is explained by the number of selected features by performing the principal component analysis.

### 6 Conclusion

In the conclusion, the manual can be used to replicate the research that is done in the research. The steps and the code are explained in the manual by actual screenshots from the code.